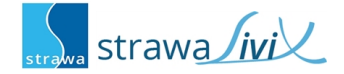

## **strawaLiviX Raumthermostat Heizen /strawaLiviX Raumthermostat Klima**

Digitale Raumthermostate für Flächenheiz- und kühlsysteme mit eingebautem Multisensor und digitaler Kommunikation per 1-Wire-Bus in Verbindung mit einer aktuellen Version der strawaLiviX Box - siehe "strawaLiviX [Raumthermostat](#page-1-0) mit strawaLiviX Box " auf Seite 2. Intuitive Bedienung über integrierte Touchflächen und LEDs. Monitoring der Luftqualität (strawaLiviX Raumthermostat Klima) über farbige Status-LED möglich.

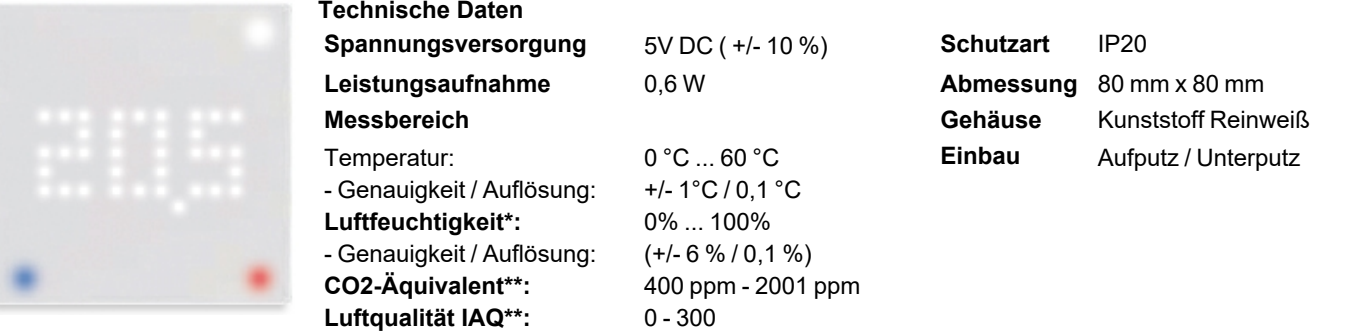

\* nur in strawaLiviX Raumthermostat Klima Version, \*\* als Richtwert, nur in strawaLiviX Raumthermostat Klima Version

## **Wandmontage und elektrischer Anschluss**

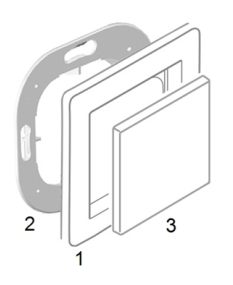

Montieren Sie den Sensor an geeigneter Stelle.

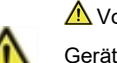

#### Vorsicht!

Gerät und Funktion kann beeinträchtigt werden. Wählen Sie eine geeignete Umgebungsbedingung. Direkte Sonneneinstrahlung, Wärme- und Kältequellen, wie z.B. Radiatoren und Fenster, sind zu vermeiden.

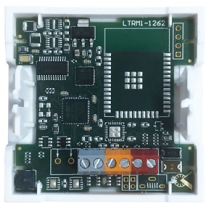

#### **Montage auf UP-Schalterdose**

Montagerahmen (2) an der Schalterdose befestigen. Wie nachfolgend beschrieben den Elektroanschluss vornehmen.

#### **Elektroanschluss**

Schließen Sie den Sensor an 5V DC Spannungsversorgung an. GND = Grau, DQ= Orange, VCC= Rot **Einsatz anbringen**

Abdeckrahmen (1 - nicht im Lieferumfang enthalten) an den Montagerahmen (2) halten. strawaLiviX Raumthermostat Heizen (3) passend zum Montagerahmen ausrichten und eindrücken bis dieses im Rahmen einrastet.

## **1-Wire ID**

1-Wire ID:<br>E0-D5-5E-0E-69-F1

Jeder Sensor hat eine eindeutige 1-Wire ID. Diese ID wird zur Sensor-Raum-Zuordnung in derstrawaLiviX Box benötigt. Die ID finden Sie auf dem kleinen mitgelieferten Aufkleber.

### **Bedienung**

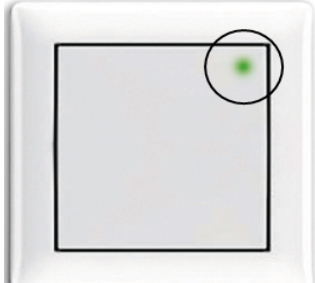

**Standby Screen** IAQ ok (strawaLiviX Raumthermostat Klima) Berühren der Touchflächen aktiviert "Display".

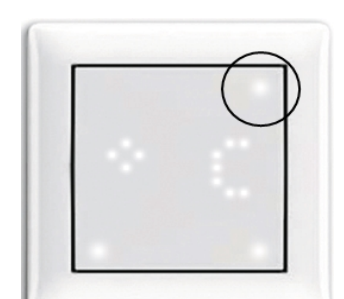

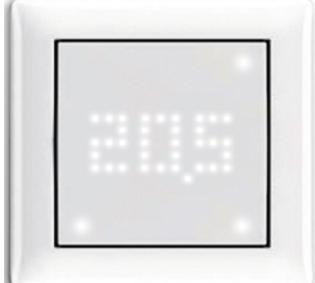

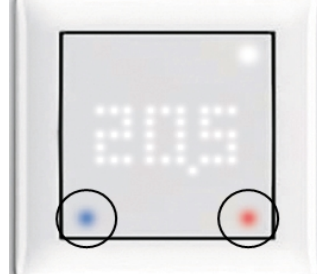

**Sollwerteinstellung** Durch Berühren der Touchflächen blau und rot kann die Solltemp. verringert oder erhöht werden.

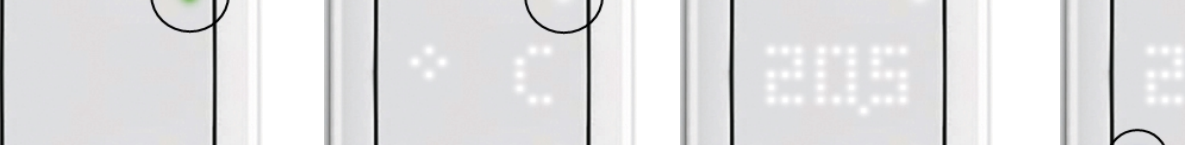

**Messeinheit- und Messwertanzeige**

Erste Berührung der Touchfläche zeigt die Temperatur. Wiederholtes Berühren wechselt zu anderen Messwerten und zeigt zunächst die Einheit und nach kurzer Zeit den Messwert an.

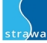

# **strawaLiviX Raumthermostat Heizen Raumzuordnung**

Über das Menü 'Expert -> Einstellungen -> Raum' wird den strawaLiviX Raumthermostat Heizen Sensor einem Raum zugeordnet.

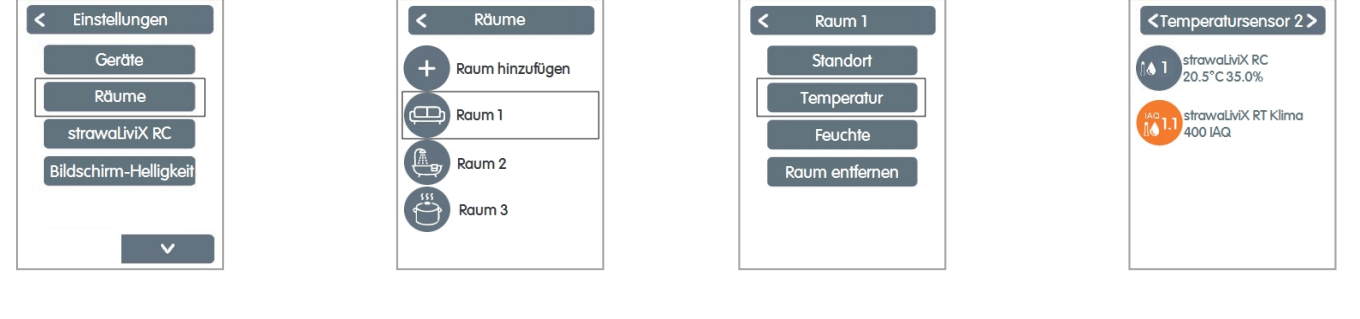

Expert > Einstellungen > Räume Raum wählen oder hinzufügen Sensorart wählen Sensor zuordnen

#### **LED**

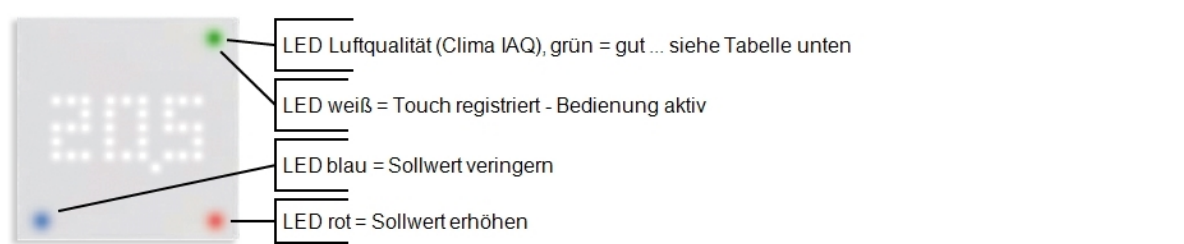

# **Messwerte IAQ und CO2-Äquivalent**

In den ersten Tagen nach der Installation durchläuft der strawaLiviX Raumthermostat Klima eine Kalibrierphase, in der es zu schwankenden Messwerten und größeren Abweichungen kommen kann.

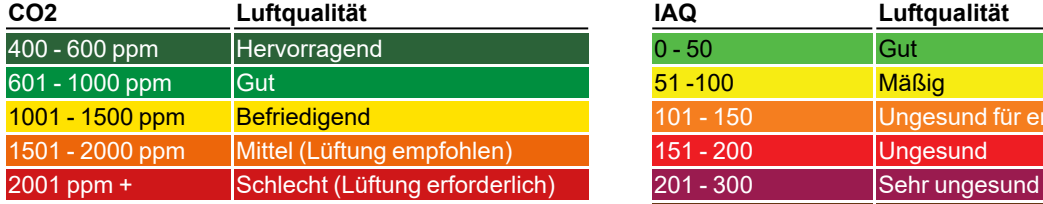

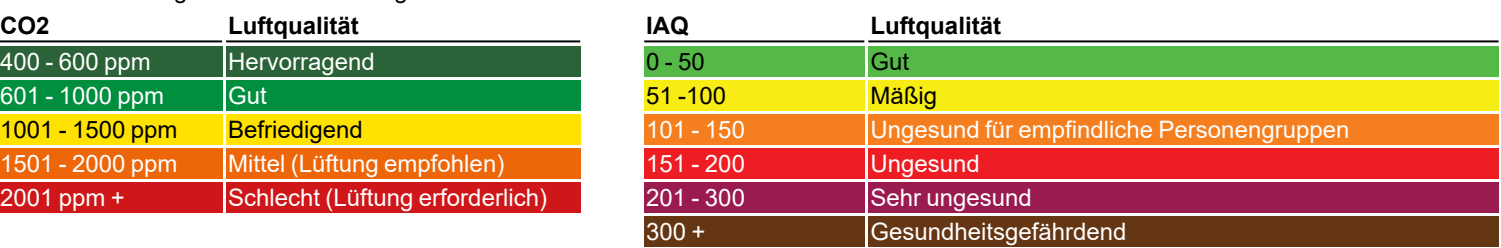

## **Raumsollwert einstellen**

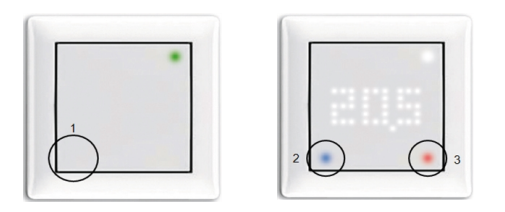

1. Raumsollwert-Menü (1) durch Berühren der Touchfläche (1) aktivieren 2. Raumsollwert durch Berühren der Touchflächen verringern (2) oder erhöhen (3)

Nach 20 Sekunden geht das Display wieder in den Standby-Screen. Der eingestellte Raumsollwert gilt bis zum nächsten Wechsel via strawaLiviX Raumcontroller-Timer oder per Hand.

# <span id="page-1-0"></span>**strawaLiviX Raumthermostat mit strawaLiviX Box**

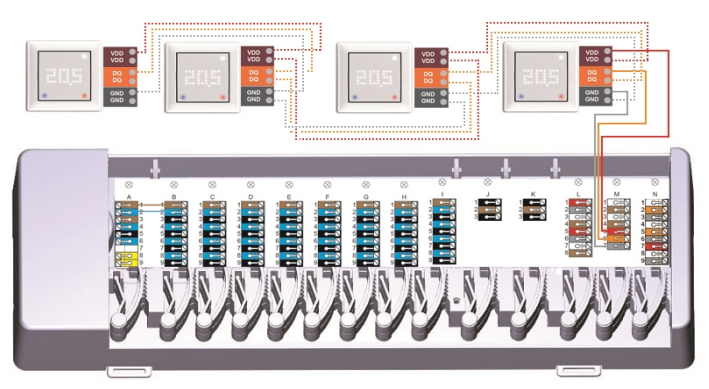

Das 1-Wire-System ist mit 3 Leitern auszuführen (5VDC, DQ, GND). Die Gesamtkabellänge kann so bis zu 100m betragen. Es ist ein geeignetes Twisted Pair Kabel zu verwenden und auf ausreichenden Leiterquerschnitt zu achten, z.B. mit LIYCY 2 x 2 x 0,75mm<sup>2</sup>, um unzulässigen Spannungsabfall an den strawaLiviX Raumthermostat Heizen unter  $U_{min} = 4,5$ VDC zu vermeiden.